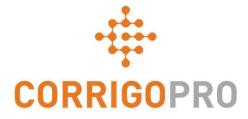

## How to Get Paid: Invoicing your Customers through CorrigoPro

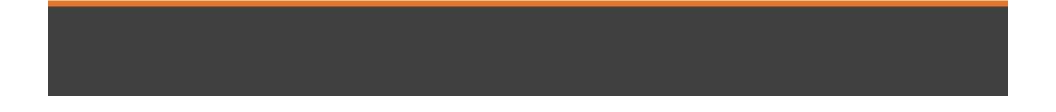

Slides 4 and 5 - CorrigoPro Invoice

Slides 6 and 7 - Invoice Statuses / Customer / Filter

Slides 8 thru 12 Creating a Single / Required Data

Slide 13 - Attaching Documents

Slides 14 and 15 - Bulk Import Template

Slides 16 and 17 - Importing Invoices

Slide 18 - Submitting Imported Invoices

## CorrigoPro Desktop Login

| CORRIGOPRO<br>DESKTOP                                 |                    |       | ₩2 + |
|-------------------------------------------------------|--------------------|-------|------|
|                                                       |                    |       |      |
|                                                       |                    |       |      |
|                                                       | davidw@corrigo.com |       |      |
|                                                       | •••••              |       |      |
| C                                                     | REMEMBER ME        |       |      |
| Type in your email address and to login to CorrigoPro | d password         | LOGIN |      |

## CorrigoPro Invoicing Tile

Only ADMIN USERS will be able to see and access the Invoicing Tile

Click on the Invoicing tile to open the Invoicing App within CorrigoPro Desktop

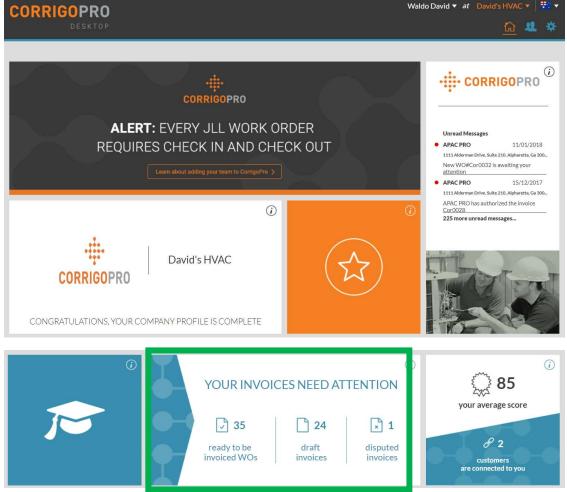

## **Invoicing App**

| D |                    | DOWNLOAD      | INVOICE TEMPLATE      |                    |                 |        |            |             |
|---|--------------------|---------------|-----------------------|--------------------|-----------------|--------|------------|-------------|
| Q | Search Invoice     | STATU         | JS: Any V CUSTOMER    | <b>?:</b> Any ▼    |                 |        |            | MORE FILTER |
| • | wo #               | CUSTOMER      | LAST UPDATE<br>DATE ▼ | INVOICE #          | INVOICE<br>DATE | TOTAL  | STATUS     | ACTION      |
|   | DBSAP007640<br>005 | Stage JLL DBS | 25/01/2018            | DBSAP007640<br>005 | 25/01/2018      | ¥0.00  | Submitted  | VIEW        |
|   | COR0027            | APAC PRO      | 15/12/2017            | Cor0027            | 15/12/2017      | \$0.00 | Authorized | VIEW        |
|   | COR0030            | APAC PRO      | 15/12/2017            | Cor0030            | 15/12/2017      | \$0.00 | Authorized | VIEW        |
|   | COR0029            | APAC PRO      | 15/12/2017            | Cor0029            | 15/12/2017      | \$0.00 | Authorized | VIEW        |
|   | COR0028            | APAC PRO      | 15/12/2017            | Cor0028            | 15/12/2017      | \$0.00 | Authorized | VIEW        |

#### **Data Fields**

- WO#
- Customer
- Last date Updated
- Invoice #
- Invoice Date
- Total
- Status
- Action
- Search function allows you to search by WO# or Invoice#

#### Click on "Status"

#### Invoicing App: Status / Customer

#### **Status Drop Down View**

- Place a check to the right of the invoice status you wish to view
- Can view more than one status at a time
- Click "Clear selection" to view all invoices

> INVOICING APP

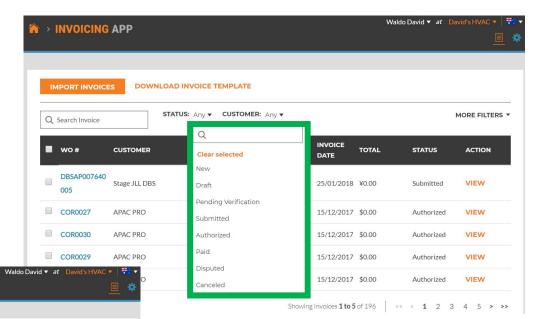

| Q | Search Invoice     | STATU         | S: Any V CUSTOMER     | R: Any ▼                |            |        |            | MORE FILTERS |
|---|--------------------|---------------|-----------------------|-------------------------|------------|--------|------------|--------------|
|   | wo #               | CUSTOMER      | LAST UPDATE<br>DATE 🔻 | Q<br>Clear selec        | ted        |        | STATUS     | ACTION       |
|   | DBSAP007640<br>005 | Stage JLL DBS | 25/01/2018            | APAC PRO<br>Stage JLL D | BS         |        | Submitted  | VIEW         |
|   | COR0027            | APAC PRO      | 15/12/2017            | Cor0027                 | 15/12/2017 | \$0.00 | Authorized | VIEW         |
|   | COR0030            | APAC PRO      | 15/12/2017            | Cor0030                 | 15/12/2017 | \$0.00 | Authorized | VIEW         |
|   | COR0029            | APAC PRO      | 15/12/2017            | Cor0029                 | 15/12/2017 | \$0.00 | Authorized | VIEW         |
|   | COR0028            | APAC PRO      | 15/12/2017            | Cor0028                 | 15/12/2017 | \$0.00 | Authorized | VIEW         |

#### **Customer Drop Down**

- View all customers or place a check to the right of the specific customer you wish to view
- Click "Clear select to view all customers

#### Invoicing App: More Filters

| >     | INVOICING          | АРР           |                              |                       |                 |                                    | Waldo David ▼ <i>at</i> | David's HVAC 🔻 🛛<br>📃 |
|-------|--------------------|---------------|------------------------------|-----------------------|-----------------|------------------------------------|-------------------------|-----------------------|
| IM    | IPORT INVOICE      | ES DOWNL      | OAD INVOICE TEMP             | LATE                  |                 |                                    |                         | _                     |
| Q     | Search Invoice     |               | STATUS: Any V CUS            | STOMER: Any V         | C TYPE: Any     | •                                  |                         | MORE FILTERS          |
| •     | WO #               | CUSTOMER      | LAST UF<br>DATE <del>▼</del> | INVOICE               | Cle             | ar selected                        |                         | ACTION                |
|       | DBSAP007640<br>005 | Stage JLL DBS | 25/01/20                     | DBSAP00<br>018<br>005 | 07640           | active Work Orde<br>/RM Work Order |                         | VIEW                  |
|       | COR0027            | APAC PRO      | 15/12/20                     | 017 Cor0027           | 15/12/          | 2017 \$0.00                        | Authorized              | VIEW                  |
|       | COR0030            | APAC PRO      | 15/12/20                     | 017 Cor0030           | 15/12/          | 2017 \$0.00                        | Authorized              | VIEW                  |
|       | COR0029            | APAC PRO      | 15/12/20                     | 017 Cor0029           | 15/12/          | 2017 \$0.00                        | Authorized              | VIEW                  |
|       | COR0028            | APAC PRO      | 15/12/20                     | 017 Cor0028           | 15/12/          | 2017 \$0.00                        | Authorized              | VIEW                  |
| nvoic | es per page: 5 🔻   |               |                              | S                     | howing Invoices | 1 to 5 of 196                      | << < <b>1</b> 2         | 3 4 5 > >>            |

#### **More Filters**

- Gives you the option of viewing invoices by Invoice Date, Last Update and invoice Type
- Click on "TYPE" to view invoices for Reactive Work Orders or PM/RM Work Orders
- Click "Clear select to view all invoices

## Invoicing App: Required Data / Creating a Single Invoice

|           |                                                                                                    | Waldo D         | David ▼ at David's HVAC ▼ 1                         |                                                                                                    |
|-----------|----------------------------------------------------------------------------------------------------|-----------------|-----------------------------------------------------|----------------------------------------------------------------------------------------------------|
|           | IMPORT INVOICES       DOWNLOAD INVOICE TEMPLATE         Q Search Invoice       STATUS: New ▼ CUSTOMER: Any ▼               |                 | MORE FILTERS ¥                                      | <ul> <li>Click on the WO# to view the details of the work order</li> <li>Click on "Create" to open the</li> </ul>                 |
|           | wo #     customer     LAST UPDATE<br>DATE ▼     INVOICE #     INVOICE<br>DATE       IAG0230200     APAC PRO     15/12/2017 |                 | STATUS ACTION                                       | desired invoice                                                                                                    |
|           | JLLUK0031 APAC PRO 15/12/2017                                                                                              | ↑ > INVO        | New CREATE                                          | Waldo David 🔻 at 🛛 David's HVAC 🔻 📑 🔻                                                                                             |
|           | ULUK0032 APAC PRO 15/12/2017                                                                                               |                 | Invoice for Work Ord                                | er #IAG0230200                                                                                                    |
| <u>Vi</u> | ew your Invoice                                                                                                    | IMPORT          | CUSTOMER APAC PRO<br>LAST UPDATE 15/12/2017<br>DATE | INVOICE DATE                                                                                                    |
| •         | Viewing a "New" invoice for work order<br>#IAG00230200                                                                     | Q Search I      | NTE \$500.00                                        | ORE FILTERS -                                                                                                    |
| •         | Click on "TIME ON SITE" to see how                                                                                         | Wo #            | CATEGORY / ITEM DESCRIPT<br>Please seler > INVO     | Time on Site for Work Order #IAG0230200                                                                                           |
|           | much time was spend provide this service                                                                                   |                 | IMPORT                                              | Check-In/Check-Out Log CHECK-IN CHECK-OUT VERIFIED TIME                                                                           |
| •         | Check in and Check out is recorded                                                                                         | IAG02           | Q Search I                                          | 30/06/2017 1:07 AM         30/06/2017 1:07 AM           Status: Bad         Status: Bad           Method: Gps         Method: Gps |
| •         | GPS location is ONLY recorded for Check                                                                                    | Invoices per pa | ACTION HIST                                         | Total Verified Time on Site: 0 mins                                                                                               |
| •         | in / Check Out<br>"Bad is recorded if not within set                                                                       |                 |                                                     | OK REATE                                                                                                    |
|           | distance from location, Good is recorder if within set distance                                                            |                 | IAG02                                               | CREATE<br>or drag and drop it here                                                                                                |

#### Invoicing App: Required Data fields

| IMPORT     | CUSTOMER APAC PRO<br>LAST UPDATE 15/12/2017<br>DATE<br>NTE \$500.00 |                    | INVOICE DATI |                             | USE WO# | ORE FILTERS |
|------------|---------------------------------------------------------------------|--------------------|--------------|-----------------------------|---------|-------------|
| Q Search I | TIME ON SITE VIEW                                                   | QTY                | RATE         | SUBTOTAL                    |         | ACTION      |
|            | Please select                                                       | 1                  | \$0.00<br>TA | \$0.00<br>• <b>X</b> \$0.00 |         | CREATE      |
|            |                                                                     |                    | TOTA         | AL \$0.00                   |         | CREATE      |
| IAG02      |                                                                     | OAD YOUR ATTACHMEN |              |                             |         | CREATE      |

#### **Start from the top**

- Invoice date
- Invoice Number
- Category/Item | Description | QTY | Rate | Subtotal
- Tax
- Upload Attachments is optional

#### Invoicing Data Field: Date / Invoice Number

| Invoice for Work Order #DEMO1000183      Invoice at a pace pro     Last update 10/11/2017     Last update 10/11/2017     Date     Invoice at a pace pro     Last update 10/11/2017     Date     Invoice at a pace pro     Last update 10/11/2017     Date     Invoice at a pace pro     Last update 10/11/2017     Date     Invoice at a pace pro     Last update 10/11/2017     Date     Invoice at a pace pro     Last update 10/11/2017     Date     Invoice at a pace pro     Invoice at a pace pro     Last update 10/11/2017     Date     Invoice at a pace pro     Invoice at a pace pro     Invoi | <ul> <li>Click on the "Calendar" icon</li> <li>Click on the date you wish to use this invoice</li> <li>The date will populate in the dat field</li> <li>Forward and back arrows will all customize the desired date used</li> </ul> | e<br>ow to                                      |
|----------------------------------------------------------------------------------------------------|----------------------------------------------------------------------------------------------------|-------------------------------------------------|
| Image: Source of the second second secon                            | CATEGORY / ITEM     DESCRIPTION     QTY     RATE     SUBTOTAL       Please select     1     \$0.00     \$0.00       IAG02:     TAX     \$0.00                                                                                       | DRE FILTERS T<br>ACTION<br>EDIT<br>EDIT<br>EDIT |

ACTION HISTORY

+ PRICE LIST

5 > >>

RESET

• Customize your invoice # by typing in the desired number you wish to use

### Invoicing App: Required Data Fields / Itemize Invoice

| n > invo                                                                 | Invoice for Work Order #IAG023020                                                                                                    | 00                     | Waldo David 🔻            | v at David's HVAC ▼ 1 👯 ▼<br>× 📃 🏶             |                   | under the "Catego                                                                                                    | ry Item to                  |
|--------------------------------------------------------------------------|----------------------------------------------------------------------------------------------------|------------------------|--------------------------|------------------------------------------------|-------------------|----------------------------------------------------------------------------------------------------|-----------------------------|
| IMPORT<br>Q Search I                                                     | CUSTOMER         APAC PRO           LAST UPDATE         30/01/2018           DATE         500.00           TIME ON SITE         VIEW                                                                                                    | INVOICE DATE           | 30/01/2018               | /0#<br>ORE FILTERS ▼                           | • If a ra<br>from | the text box<br>te card is used, sel<br>categories provide<br>rate card is being u                                        | d                           |
| <ul> <li>wo #</li> <li>IAG02:</li> <li>IAG02:</li> <li>IAG02:</li> </ul> | CATEGORY / ITEM DESCRIPTION Please select Q Bundled "Hard" Services - WA - Technician - HVAC / Elec Bundled "Hard" Services - WA - Technician - HVAC / Elec                                                                             |                        | SUBTOTAL<br>\$0.00 DELET | EDIT<br>EDIT                                   | from              | Labor/ Materials Pa<br>/Shipping/Services                                                                                 | arts/                       |
| IAGO2:                                                                   | Bundled "Hard" Services - WA - Total Minimum Charge - C<br>Bundled "Hard" Services - WA - Total Minimum Charge - F<br>Bundled "Hard" Services - WA - Total Minimum Charge - F<br>John's Aussie-HVAC Std Labor<br>John's Aussie-OT Labor | Premium Rate - Taxable | A → INVO                 | LAST UPDATE 30/01/2018<br>DATE<br>NTE \$500.00 | er #IAG0230200    | Waldo David v         at           INVOICE DATE         30/01/2018           INVOICE #         IAG023020C         USE WO# | David's HVAC ▼ 👯 ▼<br>× 📃 🗱 |

TIME ON SITE -- VIEW

DESCRIPTION

Rate - Taxable

Bundled "Hard" Services - WA

Technician - HVAC / Elec - Reg.

CATEGORY / ITEM

Bundled "Hard" Se... •

Please select

QTY

1

UPLOAD YOUR ATTACHMENTS

or drag and drop it here

RATE

\$100.00

\$0.00

SUBTOTAL

\$100.00

\$0.00

TAX \$0.00

TOTAL \$100.00

DELETE

5 > >>

Q Search

IAG0

IAG02

IAG02

IAG0

IAG02

- If rate card is used Category/ Item | Description | Rate and Subtotal will auto populate
- Manually populate invoice if using Labor/Material Parts/Mics/Shipping/ Services
- Tax has to manually populated

### Invoicing App: Required Data Fields / Itemize Invoice

| INVC IMPORT Q Search | Invoice for W CUSTOMER A LAST UPDATE 3 DATE NTE \$ TIME ON SITE | 0/01/2018<br>500.00                                                                                | DO DRAFT                    | INVOICE DATE       |                             |          | vid's HVAC ▼ I III ▼                                        | •                       | NTE is the<br>can subm<br>NTE is tax                                    | it fo          | or, in th                    |                               |                              |                     |
|----------------------|-----------------------------------------------------------------|----------------------------------------------------------------------------------------------------|-----------------------------|--------------------|-----------------------------|----------|-------------------------------------------------------------|-------------------------|-------------------------------------------------------------------------|----------------|------------------------------|-------------------------------|------------------------------|---------------------|
| Wo #                 | CATEGORY / ITEM                                                 | DESCRIPTION<br>Bundled "Hard" Services - WA -<br>Technician - HVAC / Elec - Reg.<br>Rate - Taxable | <b>QTY</b><br>1             | <b>RATE</b>        | SUBTOTAL<br>\$100.00        | DELETE   |                                                             | •                       | Add as m<br>invoice<br>Descriptio                                       |                |                              |                               |                              |                     |
| IAG02                | Taxable Material                                                | Copper tubing<br>Trip Charge                                                                       | 4.50<br>1                   | \$25.00<br>\$55.00 | \$112.50<br>\$55.00         | DELETE   | EDIT                                                        |                         | character                                                               |                |                              |                               | cht up                       | 10 1140             |
| IAGO2                |                                                                 |                                                                                                    |                             |                    | \$0.00<br>- <b>\$267.50</b> | A → INVO | Invoice for     CUSTOMER     LAST UPDATE                    | APAC PI                 |                                                                         | O              | INVOICE DATE                 |                               | David <del>▼</del> at □<br>, | avid's HVAC ▼ III ▼ |
|                      |                                                                 | UPLOAD YOUR<br>or drag and                                                                         | ATTACHMEN<br>I drop it here | ITS                |                             | IMPOR    | DATE                                                        | \$500.00<br><b>VIEW</b> |                                                                         | ΟΤΥ            | INVOICE #                    | IAG0230200                    | USE WO#                      | ORE FILTERS ¥       |
| •                    |                                                                 | ve a total, tax<br>and applied                                                                     | es ca                       | n be               |                             |          | Bundled "Hard" Ser.                                         | Bund                    | lled "Hard" Services - WA -<br>nician - HVAC / Elec - Reg.<br>- Taxable | 1              | \$100.00                     | \$100.00                      | DELETE                       | ACTION<br>EDIT      |
| •                    |                                                                 | pe auto popu                                                                                       | lated                       |                    |                             |          | Taxable Material<br>Taxable Material<br>2:<br>Please select |                         | ber tubing<br>Charge                                                    | 4.50<br>1<br>1 | \$25.00<br>\$55.00<br>\$0.00 | \$112.50<br>\$55.00<br>\$0.00 | DELETE                       | EDIT                |

4 5 **> >>** 

**TAX** \$26.75

TOTAL \$294.25

### **Invoicing App: Attaching Documents**

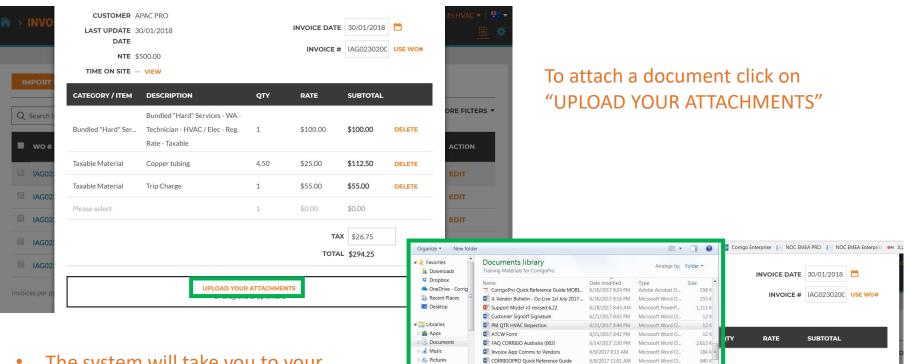

JUI Videos

CorrigoPro Invoice APP Training - Comms

File name: PM QTR HVAC Inspection

IAG02

IAG02

IAG02

IAG02

6/5/2017 4:35 PM

Taxable Material

Microsoft Word D.

Open 🔻

Trip Charge

184 K

-

1

UPLOAD YOUR ATTACHMENTS or drag and drop it here

Cancel

\$100.00

\$25.00

\$55.00

\$0.00

\$100.00

\$112.50

\$55.00

\$0.00

TAX \$26.75

TOTAL \$294.25

DELETE

DELETE

DELETE

- The system will take you to your computer files
- Click on the file you wish to attach or you can drag and drop the file into your invoice
- Attach as many files as needed

## Invoicing App: Bulk Invoice Import Template

|              | INVOICE  |          |             | CE TEMPLATE           |            |                 |          |                  |                       |           | <u> </u>                         |                  |                 |           |        |                       |
|--------------|----------|----------|-------------|-----------------------|------------|-----------------|----------|------------------|-----------------------|-----------|----------------------------------|------------------|-----------------|-----------|--------|-----------------------|
| λ Search I   | Invoice  |          | STATUS: Dra | aft <b>v CUSTOME</b>  | R: Any ▼   |                 |          |                  | MORE FILTERS <b>*</b> | •         |                                  |                  |                 | · · · · · |        | s at one<br>the Invo  |
| wo#          |          | CUSTOMER |             | LAST UPDATE<br>DATE ▼ | INVOICE #  | INVOICE<br>DATE | TOTAL    | STATUS           | ACTION                |           |                                  | e you v<br>plate |                 |           | Juse   |                       |
| IAG02        | 230105   | APAC PRO |             | 15/12/2017            | IAG0230105 | 11/05/2017      | \$550.00 | Draft            | EDIT                  | •         |                                  | k on "[          | oowr            | NLOA      | D INV  | OICE                  |
| IAG02        | 230137   | APAC PRO |             | 15/12/2017            | IAG0230137 | 28/06/2017      | \$550.00 | Draft            | EDIT                  |           | TEN                              | 1PLATE           | "               |           |        |                       |
| IAG02        | 30147    | APAC PRO |             | 15/12/2017            | IAG0230147 | 11/05/2017      | \$251.00 | Draft            | EDIT                  |           |                                  |                  |                 |           |        |                       |
| IAG02        | 30165    | APAC PRO |             | 15/12/2017            | IAG0230165 | 29/06/2017      | \$339.35 | Draft            | EDIT                  |           |                                  |                  |                 |           |        |                       |
| IAG02        | 30166    | APAC PRO |             | 15/12/2017            | IAG0230166 | 28/06/2017      | \$276 10 | Draft            | FDIT                  |           |                                  |                  |                 |           |        |                       |
| voices per p | age: 5 🔻 |          |             |                       | Showi      | ng Inv          |          | IMPORT INVOID    | ES DOWNLOAI           |           | E TEMPLATE                       |                  |                 |           |        |                       |
|              |          |          |             |                       |            |                 |          | Q Search Invoice | STA                   | TUS: Draf | t V CUSTOM                       | ER: Any ▼        |                 |           |        | MORE FILTERS <b>*</b> |
|              |          |          |             |                       |            |                 |          | wo#              | CUSTOMER              |           | LAST UPDATE<br>DATE <del>V</del> | INVOICE #        | INVOICE<br>DATE | TOTAL     | STATUS | ACTION                |
|              |          |          |             |                       |            |                 |          | IAG0230105       | APAC PRO              |           | 15/12/2017                       | IAG0230105       | 11/05/2017      | \$550.00  | Draft  | EDIT                  |
| •            |          |          |             | nplate"               |            |                 |          | IAG0230137       | APAC PRO              |           | 15/12/2017                       | IAG0230137       | 28/06/2017      | \$550.00  | Draft  | EDIT                  |
|              |          |          |             | wer left              |            |                 |          | IAG0230147       | APAC PRO              |           | 15/12/2017                       | IAG0230147       | 11/05/2017      | \$251.00  | Draft  | EDIT                  |
|              |          |          |             | your scr              |            |                 |          | IAG0230165       | APAC PRO              |           | 15/12/2017                       | IAG0230165       | 29/06/2017      | \$339.35  | Draft  | EDIT                  |
| •            | Clic     | k to op  | pen th      | e templ               | ate        |                 |          | IAG0230166       | APAC PRO              |           | 15/12/2017                       | IAG0230166       | 28/06/2017      | \$276.10  | Draft  | EDIT                  |

Invoices per page: 5 🔻

InvoiceTemplate (3).zip ^

Showing Invoices 1 to 5 of 24 << 1 2 3 4 5 > >>

#### Invoicing App: Bulk Invoice Import Template

| 4 | Α                 | В              | C            | D                 | F                              | F        | G         | н        |
|---|-------------------|----------------|--------------|-------------------|--------------------------------|----------|-----------|----------|
|   | Work Order Number | Invoice Number | Invoice Date | Category/Item     | Description                    | Quantity | Rate      | Subtotal |
|   | 8743              | 231            | 5/1/2016     | Labor             | back restroom and found        | 2        | .50 75.5  | 188.75   |
|   | 8743              | 231            | 5/1/2016     | Labor             | Handyman Services              | 1        | .00 65.0  | 65.00    |
|   | 43982             | 732            | 5/5/2016     | Labor             | Water heater installation      | 6        | .00 195.0 | 1,170.00 |
|   | 43982             | 732            | 5/5/2016     | Parts & Materials | 40-gallon Electic Water Heater | 1        | .00 900.0 | 900.00   |
|   | 43982             | 732            | 5/5/2016     | Miscellaneous     | Trip charge                    | 1        | .00 100.0 | 100.00   |
|   | 43982             | 732            | 5/5/2016     | Miscellaneous     | Administrative Fee             | 1        | .00 40.0  | 40.00    |
|   | 43982             | 732            | 5/5/2016     | Tax               | Tax                            | 1        | .00 83.2  | 5 83.25  |
|   |                   |                |              |                   |                                |          |           |          |

- You need to fill in the required data fields above
- DO Not ADD any additional fields to the template

#### **Things to Remember**

- ✓ If rate card is being used, Category/Item must match rate card
- When itemizing dates must match
- ✓ Invoice has to be within NTE
- Taxes must be applied
- Click on the "Help" tab to view details for filling out the template

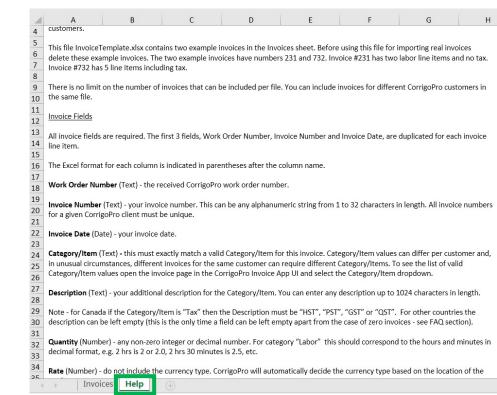

## Invoicing App: Importing Invoices

| NVOICING APP                                                                                               | Waldo David ▼ at David's HVAC ▼   👯 🕻   | <ul> <li>In the Invoicing App click on<br/>the "IMPORT INVOICES"</li> </ul>                       |
|----------------------------------------------------------------------------------------------------|-----------------------------------------|---------------------------------------------------------------------------------------------------|
| IMPORT INVOICES     DOWNLOAD INVOICE TEMPLATE       Q Search Invoice     STATUS: Any ▼     CUSTOMER: Any ▼ | More filters *                          | <ul> <li>button</li> <li>"IMPORT YOUR INVOCIES" box<br/>will be displayed, shown below</li> </ul> |
| ■ WO # CUSTOMER LAST UPDATE<br>DATE ▼ INVOICE #                                                            | INVOICE<br>DATE TOTAL STATUS ACTION     |                                                                                                   |
| JLLUK0032 APAC PRO 01/02/2018 JLLUK0032                                                                    | 02/0 > INVOICING APP<br>Bulk Invoice Im | Waldo David ▼ at David's HVAC ▼     III ▼       port     ×     III ▼                              |
| JLLUK0031 APAC PRO 01/02/2018 JLLUK0031                                                                    | 02/0                                    |                                                                                                   |
| □ IAG0230200 APAC PRO 30/01/2018 IAG023020                                                                 | 0 30/0                                  | ort invoices from an Excel spreadsheet or a CSV file.                                             |
| DBSAP007640<br>005 Stage JLL DBS 25/01/2018 005                                                            | Q Search Invoice                        | IMPORT YOUR INVOICES<br>or drag and drop it here<br>MORE FILTERS *                                |
|                                                                                                    | Wo # CUST TEMPLATES.                    |                                                                                                   |
| Click on "IMPORT YOUR INVOICES"                                                                            |                                         | h Training Materia_ P                                                                             |
| A window will open to view your<br>saved files<br>Click on or drag and drop your<br>saved import template  | Organize * New folder       New folder  | el W 82 K8<br>el W 82 K8<br>el W 82 K8                                                            |
| This will start the import process                                                                         | File name: Custom File                  | Cancel                                                                                            |
|                                                                                                    | JLUK0031 APAC PRO 01/0                  | 2/2018 JLLUK0031 02/01/2018 \$93.50 Submitted VIEW                                                |

.

•

#### Invoicing App: Bulk Invoice Import

- Data errors are identified by the system, shown in "red"
- Export the data to EXCEL
- Fix any identified errors and re-import your work orders
- Click on "IMPORT 2 OUT OF 4 INVOICES"
- The 2 invoices with the correct data will be imported

#### Bulk Invoice Import Errors

If you continue, we will only be able to import 2 out of 4 invoices from FEB 1st TEST.xlsx. The list of invoices that we will not be able to import is below

|   | wo #           | INVOICE #      | INVOICE<br>DATE | ITEM                                                                                                    | DESCRIPTION         | QTY | RATE | SUBTOTAL | ERROR                                                       |
|---|----------------|----------------|-----------------|----------------------------------------------------------------------------------------------------|---------------------|-----|------|----------|-------------------------------------------------------------|
| 3 |                |                | 10/05/2017      | Tax                                                                                                    | Tax                 | 1   | 10.8 | 10.8     | The WO# is not specified.<br>Invoice# needs to be specified |
| 7 | AIG023023<br>6 | AIG023023<br>6 | 01/01/2018      | Bundled "Hard"<br>Services - ACT,<br>NSW, QLD, VIC,<br>TAS - Handyman -<br>Billing unit -<br>Premium Rate -<br>Taxable | painted main entera | 1   | 100  | 100      | Work order with a matching<br>WO# was not found.            |
| 8 | AIG023023<br>6 | AIG023023<br>6 | 01/01/2018      | Тах                                                                                                    | Tax                 | 1   | 10   | 10       | Work order with a matching WO# was not found.               |

|   | А                 | В              | С            | D               | E                               | F        | G      | н        | 1       | J         |       | к        | L.      | М         |          | N      |    |
|---|-------------------|----------------|--------------|-----------------|---------------------------------|----------|--------|----------|---------|-----------|-------|----------|---------|-----------|----------|--------|----|
|   | Work Order Number | Invoice Number | Invoice Date | Category/Item   | Description                     | Quantity | Rate   | Subtotal |         |           |       |          |         |           |          |        |    |
|   | JLLUK0031         | JLLUK0031      | 1/2/2018     | Services - ACT, | NSW, QLD, VIC, TAS - Apprentice | 1.20     | 90.00  | 108.00   |         |           |       |          |         |           |          |        |    |
| I |                   |                | 5/11/2017    | Tax             | Tax                             | 1.00     | 10.80  | 10.80    | The WO  | # is not  | speci | ified. I | nvoice# | needs to  | o be spe | cified | d. |
|   | JLLUK0031         | JLLUK0031      | 1/2/2018     | Tax             | Tax                             | 1.00     | 10.80  | 10.80    |         |           |       |          |         |           |          |        |    |
| I | JLLUK0032         | JLLUK0032      | 1/2/2018     | Bundled "Hard"  | Bundled "Hard" Services - ACT,  | 1.70     | 50.00  | 85.00    |         |           |       |          |         |           |          |        |    |
|   | JLLUK0032         | JLLUK0032      | 1/2/2018     | Tax             | Tax                             | 1.00     | 8.50   | 8.50     |         |           |       |          |         |           |          |        |    |
| I |                   | AIG0230236     | 1/2/2018     | Bundled "Hard"  | painted main enterance door     | 1.00     | 100.00 | 100.00   | Work or | rder with | n a m | atchin   | g WO# \ | vas not ' | found.   |        |    |
|   | AIG0230236        | AIG0230236     | 1/2/2018     | Tax             | Tax                             | 1.00     | 10.00  | 10.00    | Work or | rder with | n a m | atchin   | g WO# v | vas not   | found.   |        |    |
|   |                   |                |              |                 |                                 |          |        |          |         |           |       |          |         |           |          |        |    |
|   |                   |                |              |                 |                                 |          |        |          |         |           |       |          |         |           |          |        |    |
| I |                   |                |              |                 |                                 |          |        |          |         |           |       |          |         |           |          |        |    |

## Invoicing App: Submit Bulk Imported Invoices

| > | INVOICING          | APP           |                                  |                    |                 | v        | Valdo David | l▼ at | David's H\ | /AC <del>+</del>   👯 <del>+</del> |                  |                        |               |                 |           |                                  |                  |
|---|--------------------|---------------|----------------------------------|--------------------|-----------------|----------|-------------|-------|------------|-----------------------------------|------------------|------------------------|---------------|-----------------|-----------|----------------------------------|------------------|
|   | APORT INVOICE      |               |                                  |                    |                 |          | EXPORT      | RES   | SET        | SUBMIT                            |                  |                        |               |                 |           |                                  |                  |
|   | Search Invoice     |               | ATUS: Any V CUSTOMER             | <b>?:</b> Any ▼    |                 |          |             |       | MORE F     |                                   |                  |                        |               |                 | 14        | valdo David ▼ at D               | avid's HVAC 🔻    |
| • | wo#                | CUSTOMER      | LAST UPDATE<br>DATE <del>-</del> | INVOICE #          | INVOICE<br>DATE | TOTAL    | <i>*</i>    | >     |            | Submit II                         | voice(s)         |                        |               |                 |           |                                  | ×                |
|   | JLLUK0032          | APAC PRO      | 01/02/2018                       | JLLUK0032          | 02/01/2018      | \$93.50  |             |       |            | Are you sure yo                   | u want to submit | 2 invoices? This canno | ot be undone. |                 |           |                                  |                  |
| 1 | JLLUK0031          | APAC PRO      | 01/02/2018                       | JLLUK0031          | 02/01/2018      | \$118.80 |             | IMI   | PORTIN     |                                   |                  |                        |               |                 |           |                                  | SUBMIT           |
|   | IAG0230200         | APAC PRO      | 30/01/2018                       | IAG0230200         | 30/01/2018      | \$294.25 |             | Q s   | earch Im   |                                   |                  |                        |               |                 | NO        | YES                              | RE FILTERS       |
|   | DBSAP007640<br>005 | Stage JLL DBS | 25/01/2018                       | DBSAP007640<br>005 | 25/01/2018      | ¥0.00    |             |       | wo #       | CUSTOM                            | R                | LAST UPDATE<br>DATE 🔻  | INVOICE #     | INVOICE<br>DATE | TOTAL     | STATUS                           | ACTION           |
|   | COR0027            | APAC PRO      | 15/12/2017                       | Cor0027            | 15/12/2017      | \$0.00   |             |       | JLLUK0032  | 2 APAC PRO                        | )                | 01/02/2018             | JLLUK0032     | 02/01/2018      |           | Draft                            | EDIT             |
|   |                    |               |                                  |                    |                 |          |             |       |            | CING APP                          |                  |                        |               |                 | Waldo Dav | vid <del>▼</del> at David's HVA0 | c •   ₩ •<br>■ * |

- Imported invoices can now be submitted for payment, they will have a check next to them, shown above
- Click the "SUBMIT " button
- You are asked if you are sure you want to submit the invoices, click yes
- 2 invoices have been submitted successfully

| u can cancel s | ubmission at any time | by pressing the Cano   | el button. |                 |          |           |              |                                                 |
|----------------|-----------------------|------------------------|------------|-----------------|----------|-----------|--------------|-------------------------------------------------|
| wo #           | CUSTOMER              | LAST<br>UPDATE<br>DATE | INVOICE #  | INVOICE<br>DATE | TOTAL    | RESULT    |              |                                                 |
| ILLUK0031      | APAC PRO              | 01/02/2018             | JLLUK0031  | 02/01/2018      | \$118.80 | Success   |              |                                                 |
| ILLUK0032      | APAC PRO              | 01/02/2018             | JLLUK0032  | 02/01/2018      | \$93.50  | Success   | · <b>‡</b> · | APAC PRO<br>Waldo David has submitted the invoi |
|                |                       |                        |            |                 | E        | PORT DONE |              | APAC PRO                                        |

# Questions

Contact Corrigo via phone or online:

https://corrigopro.com/contactus/

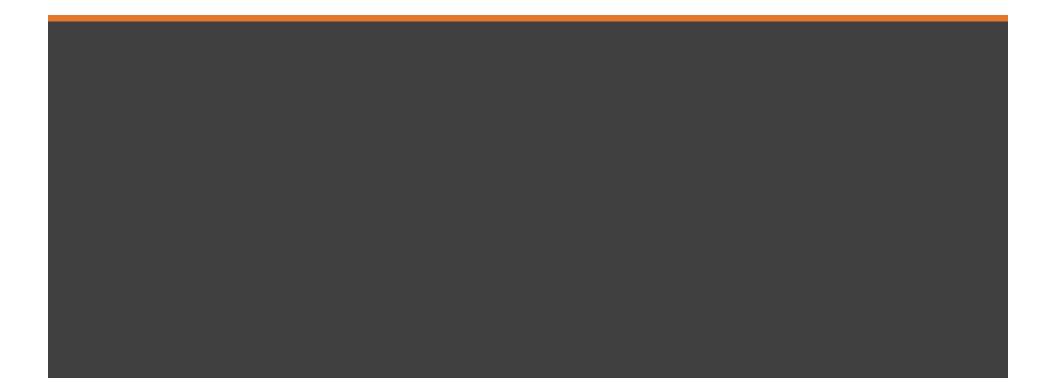